# **VISUALIZZATORE DI ALLARMI/MESSAGGI per ingressi remoti**

Manuale d'uso

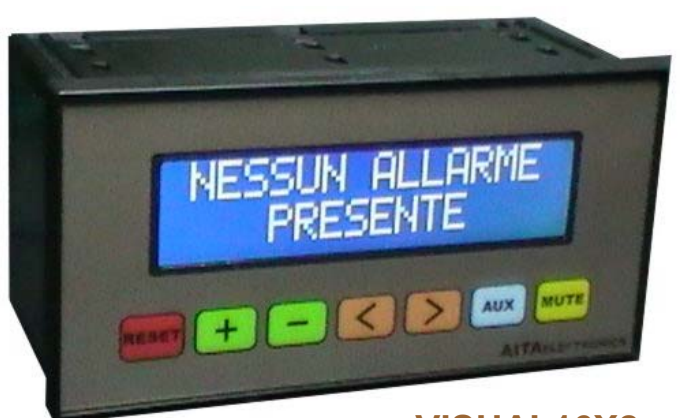

**VISUAL16X2master** 

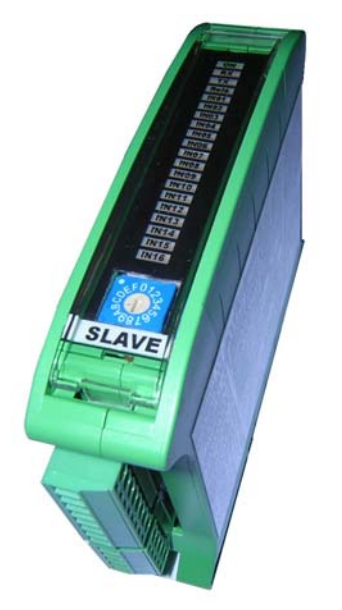

**VISUAL16X2slave** 

**AITA ELECTRONICS s.a.s. 13823 - STRONA (BIELLA) Via Fontanella Ozino, 17/a TEL.: 015/7427491 FAX.: 015/7427491 www.aitaelectronics.it email: info@aitaelectronics.it** 

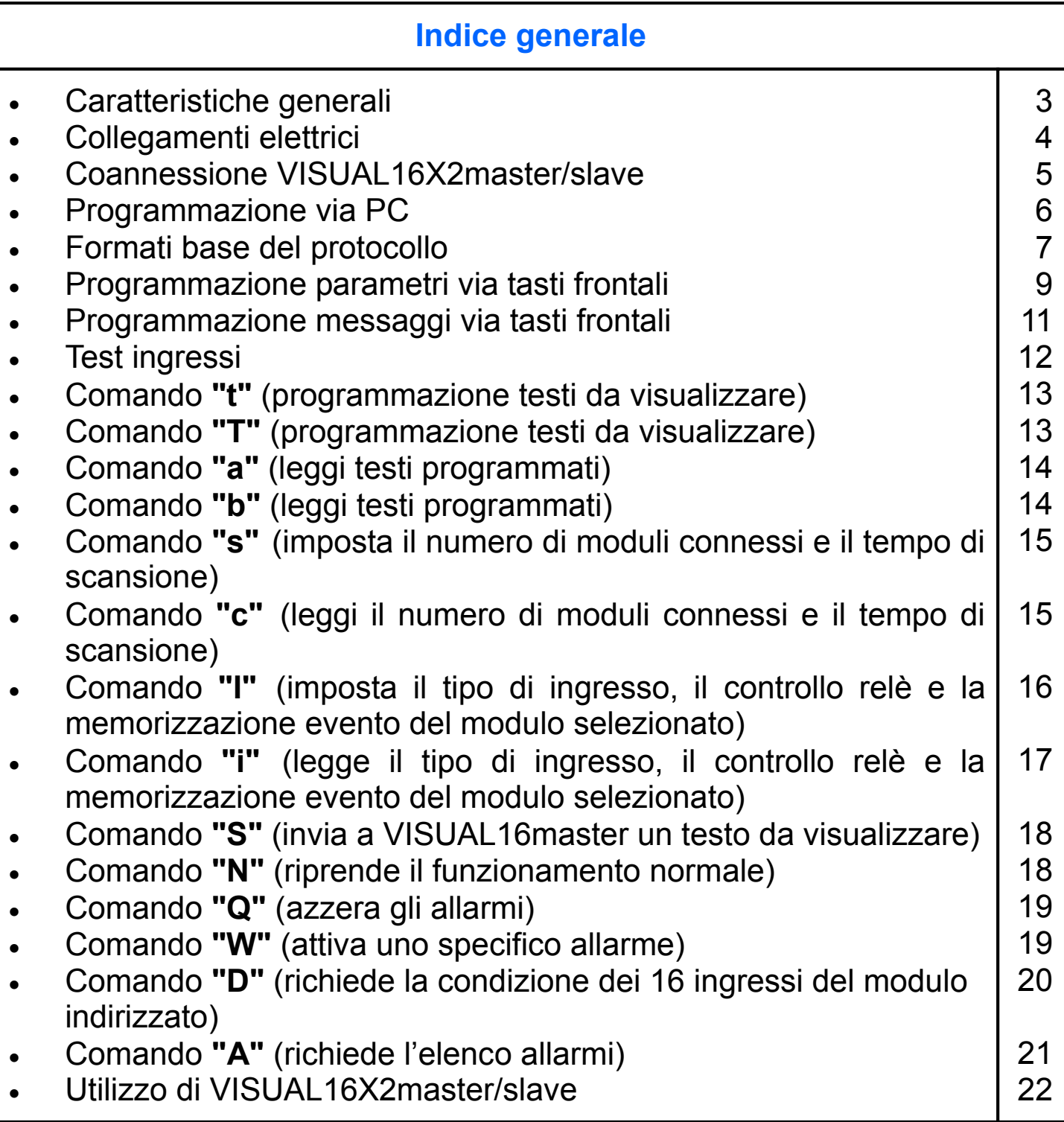

### **Caratteristiche generali VISUAL16X2master**

- ⇒ Il visualizzatore "VISUAL16X2master" è un apparato in grado di leggere la condizione degli ingressi dei moduli "VISUAL16X2slave" ad esso collegato e visualizzare i messaggi corrispondenti.
- ⇒ E' dotato di interfaccia seriale RS485 per la connessione verso i moduli slave (max 16) per un totale di 256 ingressi.
- ⇒ E' inoltre dotato di interfaccia seriale RS232C da utilizzarsi per programmare l'apparato stesso o interrogarlo durante il regolare funzionamento.
- ⇒ Ogni messaggio è formato da 2 righe di 16 caratteri ciascuna + 2 righe di 16 caratteri ciascuna visualizzabile su richiesta.
- ⇒ I messaggi vengono visualizzati su un display a LCD retroilluminato da 2 righe di 16 caratteri ciascuna.
- ⇒ Dimensione del carattere: 4,84mm x 8,06mm.
- ⇒ Area totale di visualizzazione: 99mm x 24mm.
- ⇒ Ritenzione configurazione e testi su memoria non volatile EEPROM.
- ⇒ L'apparato oltre a visualizzare i messaggi abbinati ai rispettivi ingressi, può visualizzare qualsiasi messaggio proveniente dalla porta seriale.
- ⇒ La visualizzazione dei messaggi potrà essere ciclica o a passi manuali in ordine cronologico per un massimo di 256 messaggi/eventi.
- ⇒ Alimentazione: compresa tra 10 e 30 Vac/Vdc.
- ⇒ Assorbimento: 30mA a 24 Vdc.
- ⇒ Grado di protezione del pannello frontale esterno: IP65.
- ⇒ Dimensioni del frontale: 72mm x 144mm.
- ⇒ Profondità: 73mm (morsettiera estraibile inclusa).

# **Caratteristiche generali VISUAL16X2slave**

- ⇒ Il modulo "VISUAL16X2slave" è un apparato in grado di leggere la condizione dei 16 ingressi presenti in morsettiera ed interfacciarsi, via RS485, al "VISUAL16X2master".
- ⇒ Indirizzo modulo selezionabile con commutatore presente sul frontale.
- ⇒ Ritenzione configurazione su memoria non volatile EEPROM.
- ⇒ Ogni ingresso può essere configurato per attivare o no il contatto in scambio presente in morsettiera.
- ⇒ Ogni ingresso può essere configurato autoritenuto o no.
- ⇒ Dispositivi collegabili: contatti puliti, NAMUR, PNP/NPN.
- ⇒ Ogni ingresso potrà essere considerato N.A. o N.C.
- ⇒ Alimentazione: compresa tra 10 e 30 Vac/Vdc.
- ⇒ Assorbimento: 20mA a 24 Vdc.
- ⇒ Grado di protezione: IP40.
- ⇒ Dimensioni: 22,5x101 mm frontale, prof. 80mm.

# VISUAL16X2master/slave

### **Collegamenti elettrici VISUAL16X2master**

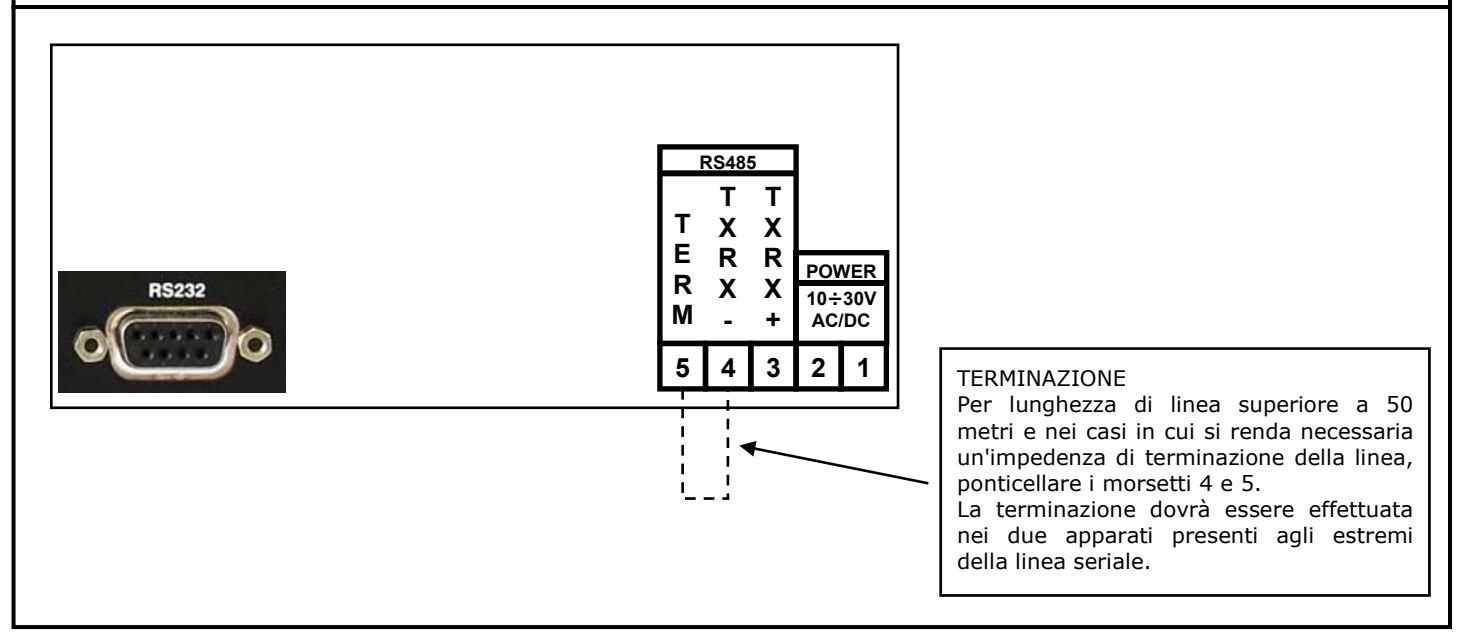

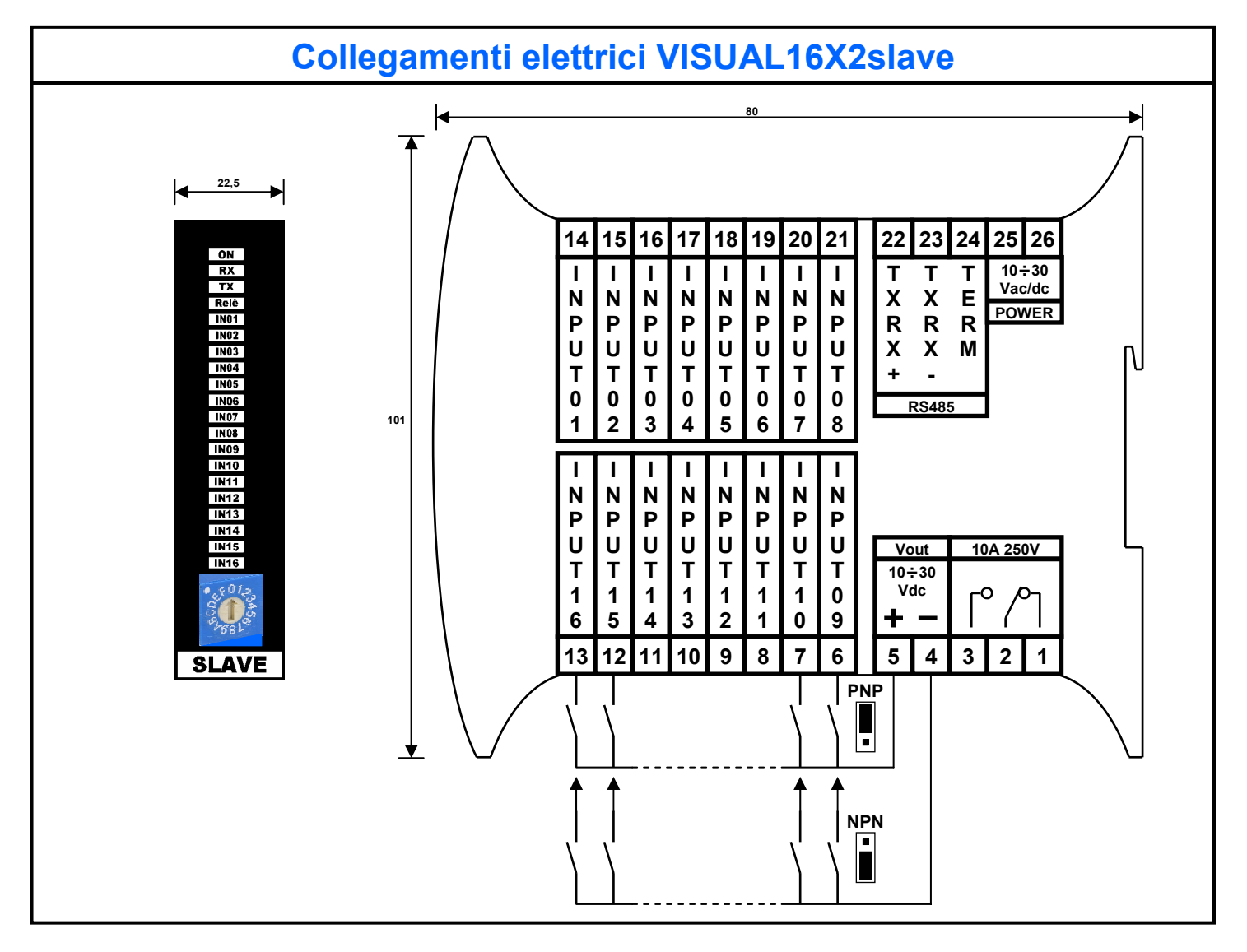

# **Connessione VISUAL16X2master/slave**

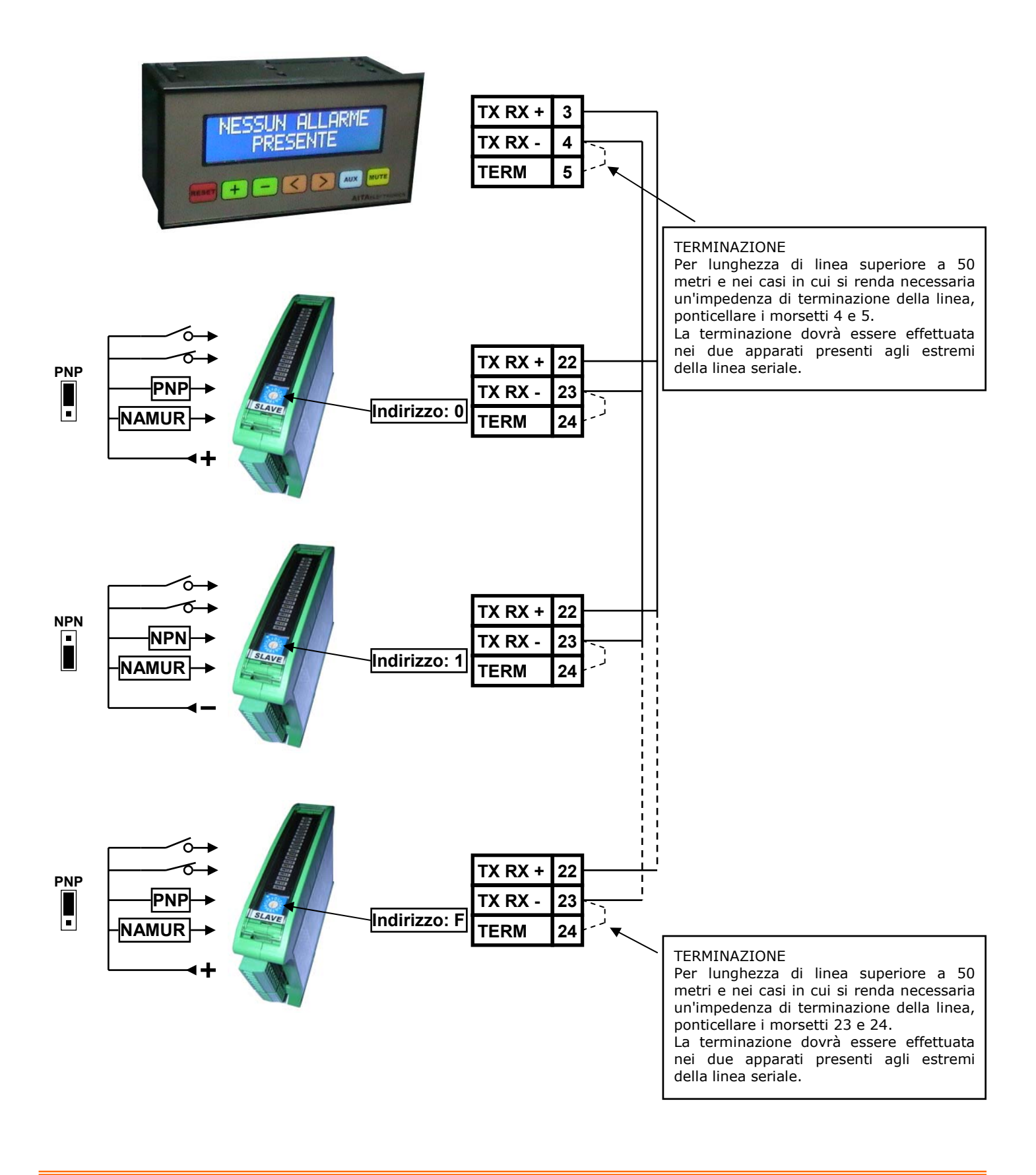

### **Programmazione via PC**

 L' apparato è dotato di collegamento seriale RS232 per poter effettuare la programmazione dei parametri interni e dei testi da visualizzare utilizzando un PC.

 La connessione avviene tramite cavetto schermato dotato di connettori SUB-D a 9 poli diritto/ non incrociato.

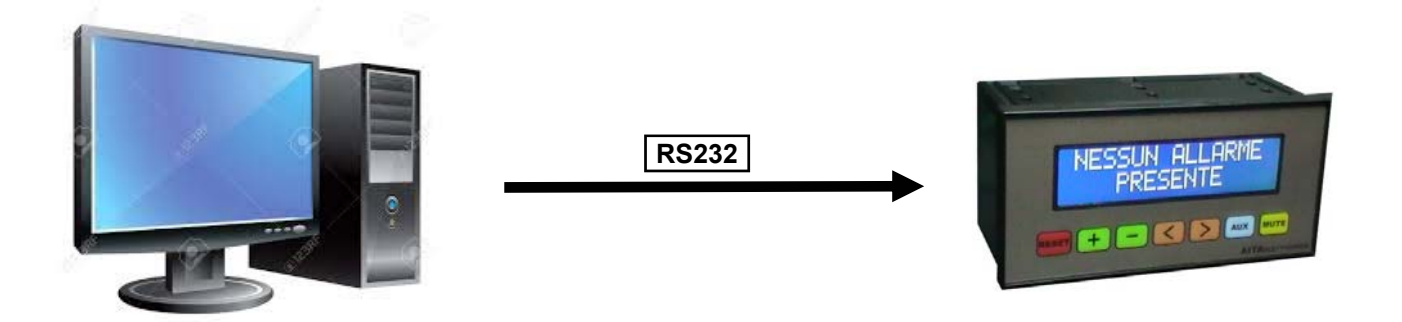

 Dal nostro sito web www.aitaelectronics.it è possibile scaricare il software gratuito da utilizzare per la programmazione/lettura dati.

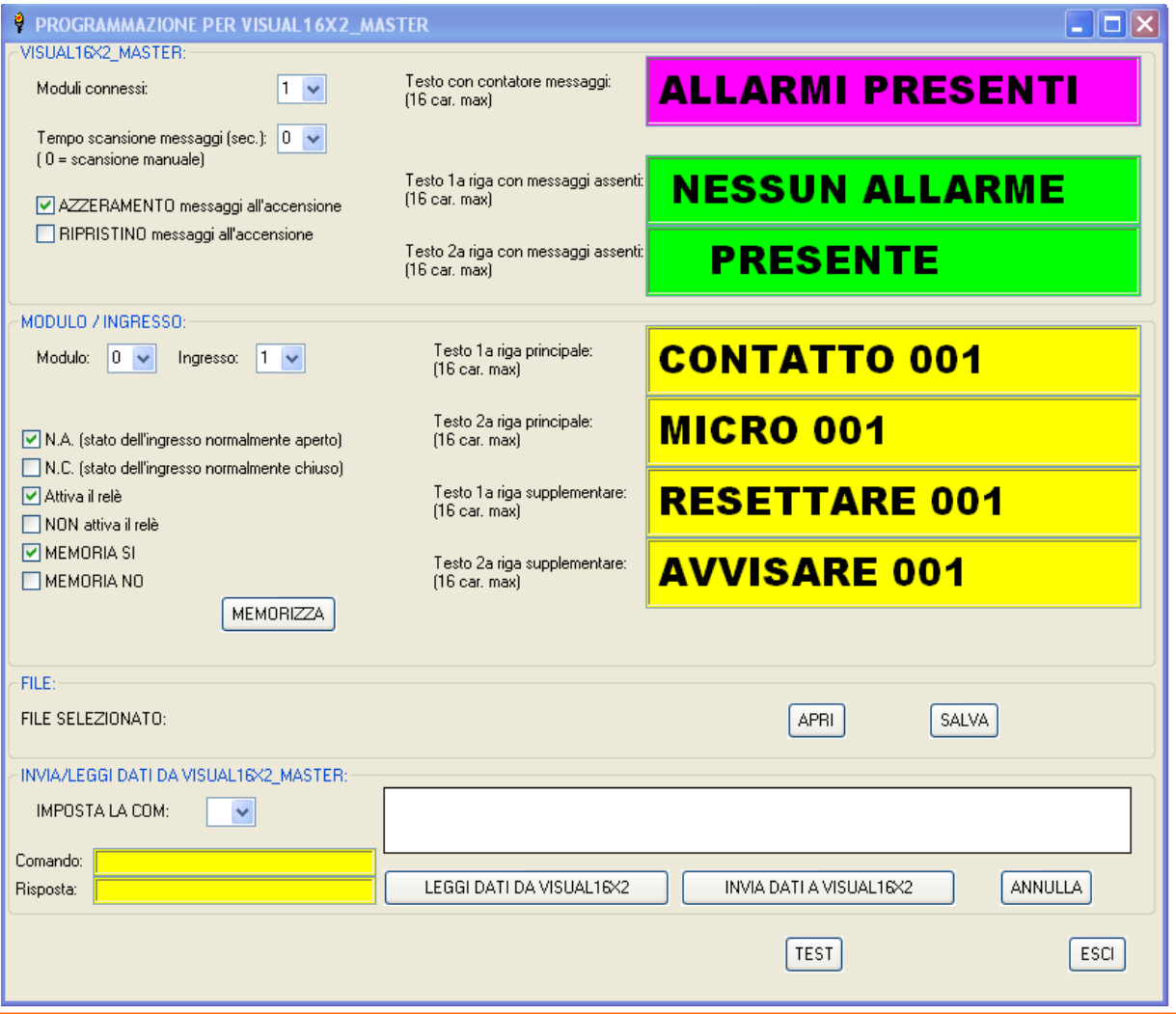

#### **Formati base del protocollo**

 L'iniziativa di comunicazione deve essere presa dall'unità master (PC/PLC). Quando un comando verrà trasmesso a VISUAL16X2, lo stesso risponderà all'unità master (PC/PLC) utilizzando uno specifico formato.

Tutti i messaggi sono trasmessi in caratteri ASCII.

#### **Formato messaggio di comando:**

trasmesso dall'unità master (PC/PLC)

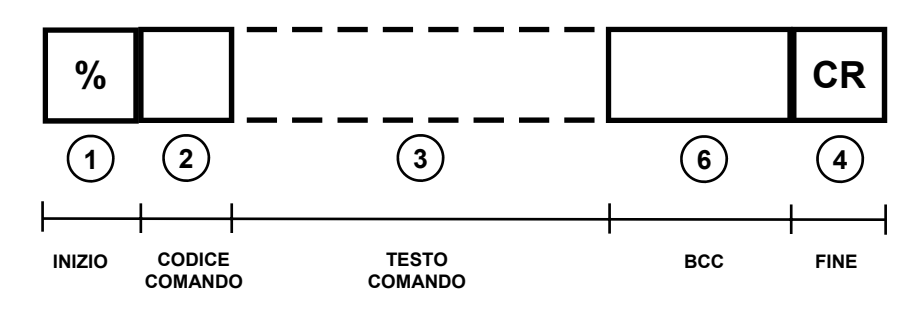

**Formato messaggio di risposta:** 

trasmesso da VISUAL16X2

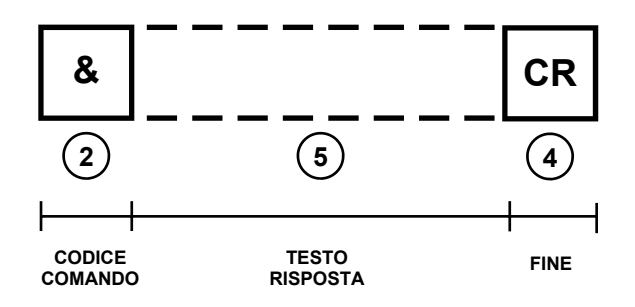

Inizio ["%" (codice ASCII: 25H)].

Il carattere "%" è usato come inizio della stringa del messaggio di comando.

**2** Codice comando.

**1** 

E' formato da 1 o 2 caratteri (lettere maiuscole o numeri) che indicano a VISUAL16X2 il comando richiesto. Es.: "D" ordina a VISUAL16X2 di trasmettere la condizione degli ingressi.

#### **3** Testo che segue il comando.

Alcuni comandi richiedono dopo il codice comando un determinato testo. Es.:"S1"(TUTTO OK) ordina a VISUAL16X2 di scrivere sulla prima riga del proprio display la stringa "TUTTO OK").

**4** ) Fine ["CR" (codice ASCII: 0DH)].

Il Carriage return "CR" è usato come ultimo carattere sia della stringa di comando, che della stringa di risposta.

**5** Testo che segue il comando nella risposta. VISUAL16X2 risponde al comando inviatogli dall'unità master (PC/PLC).

# VISUAL16X2master/slave

**6**  numH | numL | sumH | sumL **BCC** 

Codice controllo blocco trasmesso (BCC).

Questo codice, formato da 4 caratteri, è usato per riconoscere errori nei messaggi trasmessi/ ricevuti. I primi 2 caratteri del BCC (numH, numL) rappresentano il numero esadecimale di tutti i caratteri trasmessi/ricevuti partendo dal carattere di inizio stringa, fino all'ultimo carattere prima del BCC. Il risultato finale, un dato di 8 bit, viene trasformato in due caratteri ASCII da inserire nella stringa da trasmettere.

I 2 caratteri successivi del BCC (sumH, sumL) viene creato eseguendo la somma esadecimale di tutti i codici ASCII della stringa da trasmettere partendo dal carattere di inizio stringa, fino all'ultimo carattere prima del BCC. Il risultato finale, un dato di 8 bit, viene trasformato in due caratteri ASCII da inserire nella stringa da trasmettere. Qualora la somma superi FFh, verranno trasmessi i 2 caratteri meno significativi. Sostituendo almeno uno di questi 4 caratteri con il carattere "\*" indicherà a VISUAL16X2 di non effettuare il controllo BCC.

Esempio:

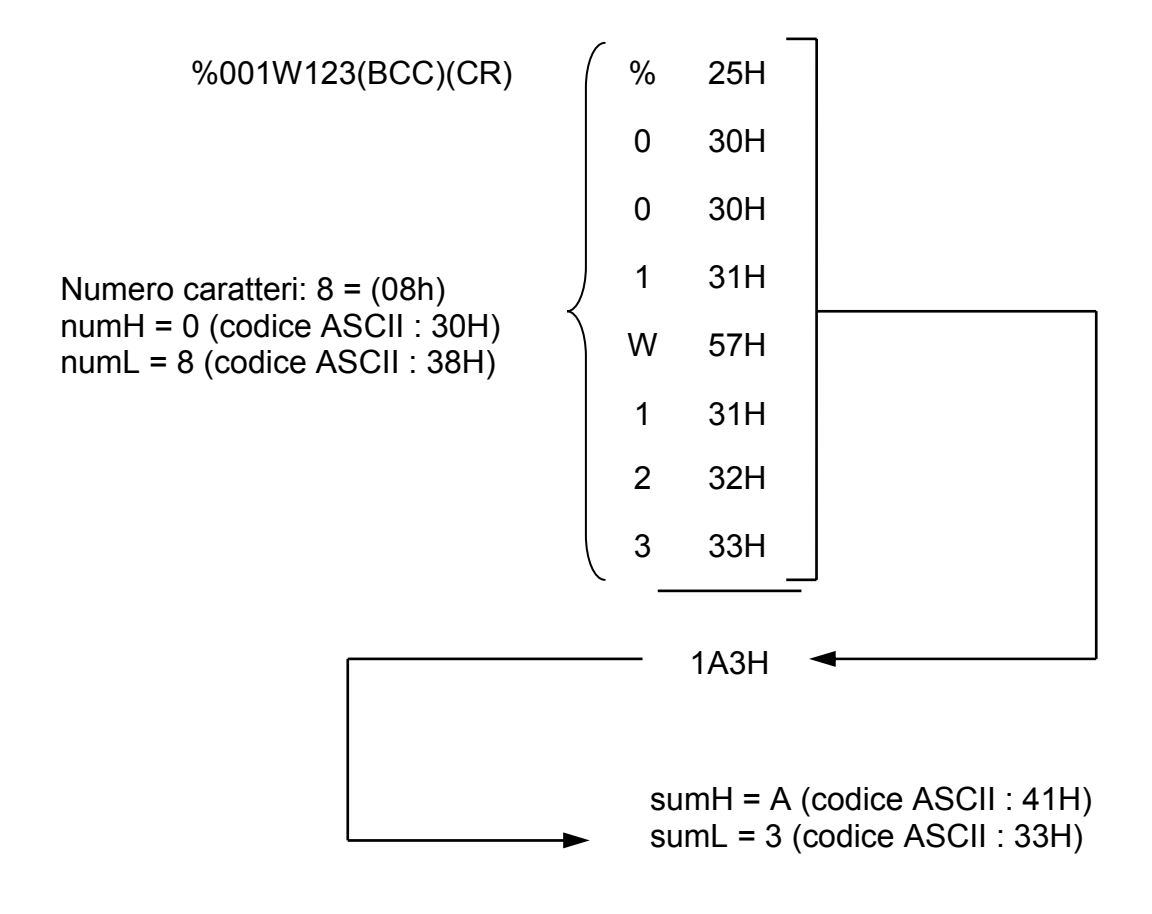

stringa risultante: %001W12308A3(CR)

#### **Programmazione parametri via tasti frontali**

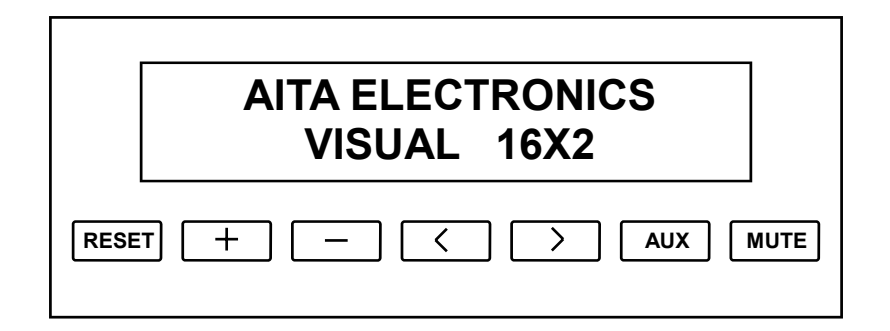

 Per adattare VISUAL16X2 alle proprie esigenze è necessaria la programmazione di alcuni semplici parametri nel modo seguente:

- ⇒ Premere i tasti "RESET" e "+" per 5 secondi.
- ⇒ Apparirà la scritta "Programmazione Parametri".
- ⇒ Rilasciare i tasti.
- ⇒ Apparirà il primo parametro "**Moduli connessi:**" sulla prima riga ed apparirà la quantità dei moduli connessi precedentemente impostato sulla seconda riga. Premendo ">" si potrà incrementare questa quantità (01,02,03,...14,15,16). Lasciare visualizzata la scelta desiderata e confermare con il tasto "AUX". Apparirà un asterisco sulla scelta desiderata.
- ⇒ Premere il tasto "+" per passare al secondo parametro "**Tempo scansione:**" che apparirà sulla prima riga ed appariranno i secondi di scansione automatica della visualizzazione degli allarmi sulla seconda riga. Premendo ">" si potrà incrementare questa quantità (0,1,2,...7,8,9). Impostando "0" la scansione automatica verrà disabilitata. Lasciare visualizzata la scelta desiderata e confermare con il tasto "AUX". Apparirà un asterisco sulla scelta desiderata.
- ⇒ Premere il tasto "+" per passare al terzo parametro "**All'accensione:**" che apparirà sulla prima riga ed apparirà la scelta precedentemente impostata sulla seconda riga. Premendo ">" si potranno visualizzare le due opzioni possibili per questo parametro.

 Lasciare visualizzata la scelta desiderata e confermare con il tasto "AUX". Apparirà un asterisco sulla scelta desiderata.

⇒ Premere il tasto "+" per passare al terzo parametro "**All'accensione:**" che apparirà sulla prima riga ed apparirà la scelta precedentemente impostata sulla seconda riga. Premendo ">" si potranno visualizzare le due opzioni possibili per questo parametro.

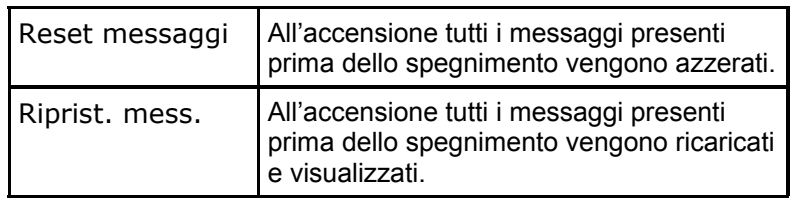

Lasciare visualizzata la scelta desiderata e confermare con il tasto "AUX". Apparirà un asterisco sulla scelta desiderata.

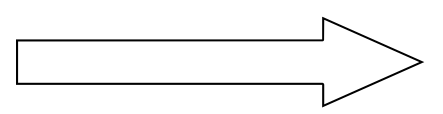

⇒ Premere il tasto "+" per passare al successivo parametro "**Ingresso 01:**" che apparirà sulla prima riga ed apparirà la prima scelta sulla seconda riga. Premendo ">" si p o tranno visualizzare alternativamente le 6 scelte previste per questo parametro (N.A., N.C., Relè NO, Relè SI, Memoria NO, Memoria SI).

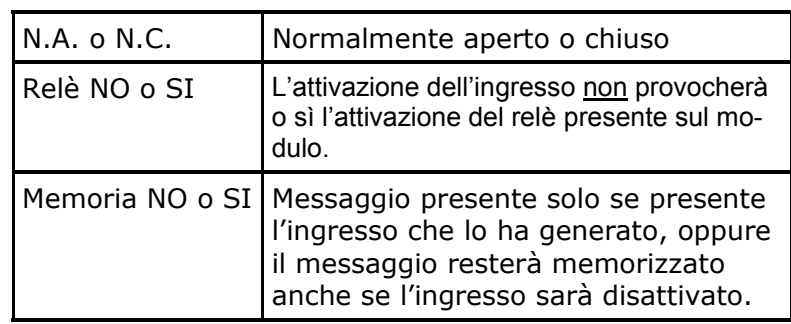

Lasciare visualizzata la scelta desiderata e confermare con il tasto "AUX". Apparirà un asterisco sulla scelta desiderata. Ripetere questo ultimo punto per tutti gli ingressi.

⇒ Per uscire dalla programmazione, dopo aver confermato l'ultima scelta con il tasto "AUX", premere i tasti "RESET" e "AUX". L'apparato si resetterà ed inizierà il funzionamento normale.

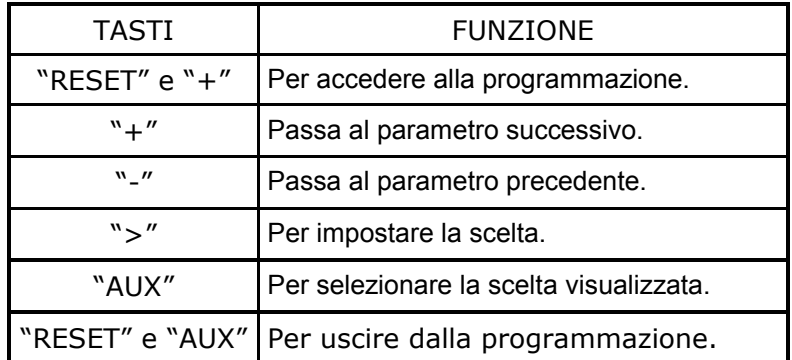

### **Programmazione messaggi via tasti frontali**

Per impostare i testi da visualizzare, abbinati a ciascun ingresso, agire nel modo seguente:

- ⇒ Premere contemporaneamente i tasti "RESET" e "-" per 5 secondi.
- ⇒ Apparirà la scritta "Programmazione Testi".
- ⇒ Rilasciare i tasti.
- ⇒ Apparirà la prima scelta "**A Inizio Ciclo:**" sulla prima riga ed il testo corrispondente sulla seconda riga. Premendo i tasti ">" o "<" si sposterà il cursore sul carattere del testo da modificare e premendo i tasti "+" o "-"si modificherà il carattere puntato.
- ⇒ Premere i tasti "AUX" e "+" per passare alla seconda scelta "**A Riposo Riga1:**" che apparirà sulla prima riga ed il testo corrispondente sulla seconda riga. Premendo i tasti ">" o "<" si sposterà il cursore sul carattere del testo da modificare e premendo i tasti "+" o "-"si modificherà il carattere puntato.
- ⇒ Premere i tasti "AUX" e "+" per passare alla terza scelta "**A Riposo Riga2:**" che apparirà sulla prima riga ed il testo corrispondente sulla seconda riga. Premendo i tasti ">" o "<" si sposterà il cursore sul carattere del testo da modificare e premendo i tasti "+" o "-"si modificherà il carattere puntato.
- ⇒ Premere i tasti "AUX" e "+" per passare alla programmazione dei messaggi abbinati agli ingressi. "**Mod 0 In 01 Rig1**" che apparirà sulla prima riga ed il testo corrispondente sulla seconda riga. Premendo i tasti ">" o "<" si sposterà il cursore sul carattere del testo da modificare e premendo i tasti "+" o "-"si modificherà il carattere puntato. Ripetere questo punto per passare alla Riga2, Riga3, Riga4. Ripetere questo ultimo punto per tutti gli ingressi.
- ⇒ Per uscire dalla programmazione premerei tasti "RESET" e "AUX". L'apparato si resetterà ed inizierà il funzionamento normale.

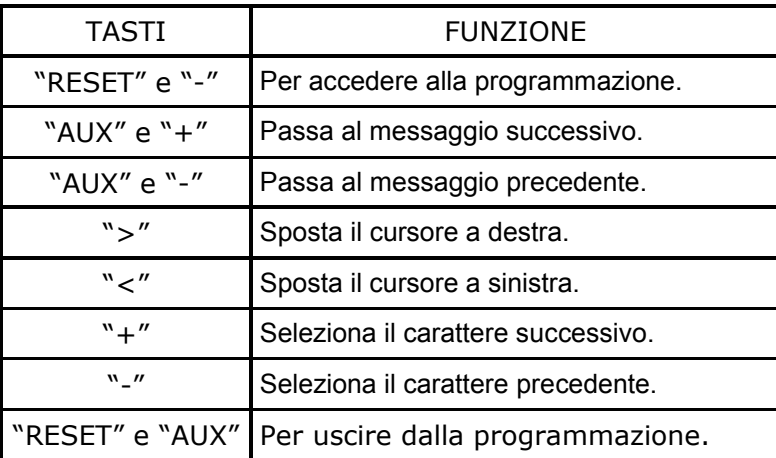

# VISUAL16X2master/slave

#### **Test ingressi**

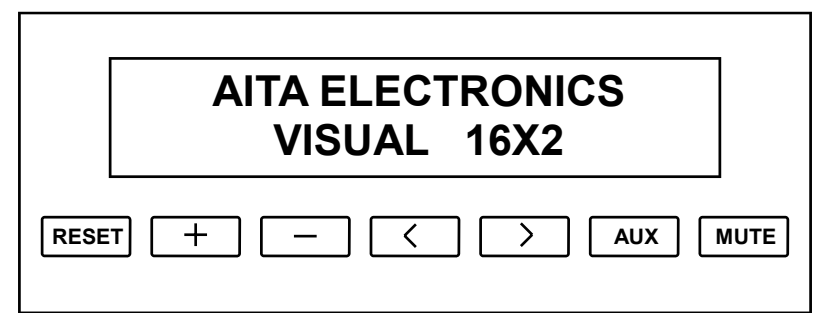

 Per eseguire un test sugli ingressi di un modulo collegato e leggerne sul display la relativa condizione A (aperto) o C (chiuso) agire nel modo seguente:

- ⇒ Premere i tasti "RESET" e "<" per 5 secondi.
- ⇒ Apparirà la scritta "Test Ingressi".
- ⇒ Rilasciare i tasti.
- ⇒ Apparirà sul display la scritta (INGRESSI MOD.: X ) sulla prima riga e

#### XXXXXXXXXXXXXXXX

 $INGRESSO 01$  INGRESSO 16

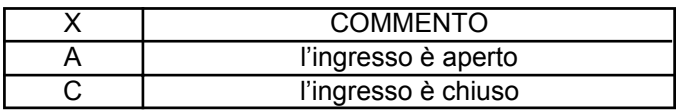

una stringa formata da 16 caratteri che rispecchia in tempo reale la condizione degli ingressi del modulo selezionato sulla seconda riga.

- $\Rightarrow$  Per selezionare il modulo successivo premere il tasto " > ".
- ⇒ Per selezionare il modulo precedente premere il tasto " < ".
- ⇒ Per uscire dal test premere i tasti "AUX" e "RESET". L'apparato si resetterà ed inizierà il funzionamento normale.

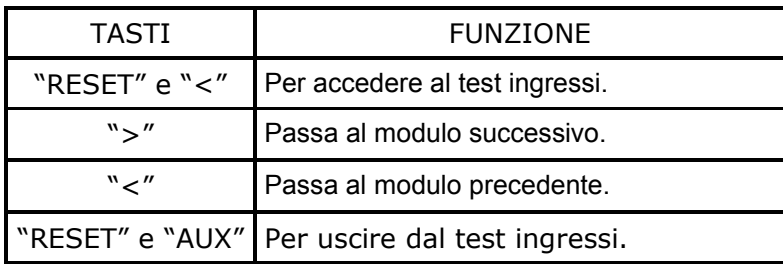

### **Comando "t"**

 L'unità master (PC/PLC) invia a VISUAL16X2 i testi da visualizzare in abbinamento al numero allarmi ed al testo senza allarmi.

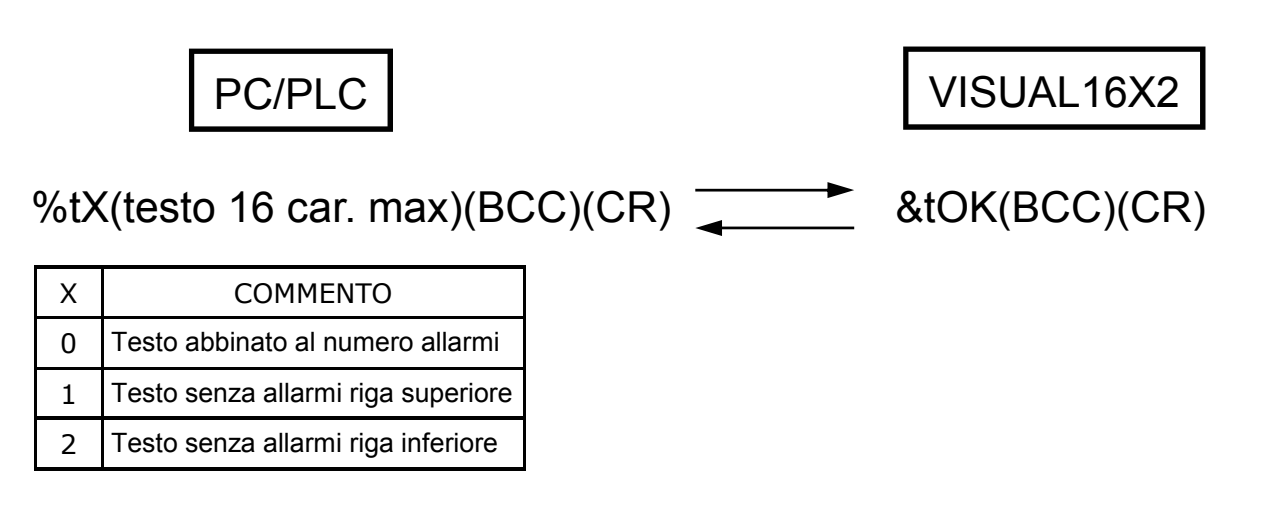

**Comando "T"** 

 L'unità master (PC/PLC) invia a VISUAL16X2 i testi da visualizzare corrispondenti alla condizione degli ingressi.

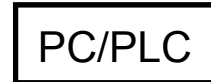

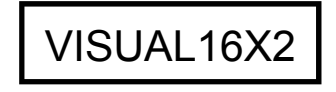

%TXXXY(testo 16 car. max)(BCC)(CR) &TOK(BCC)(CR)

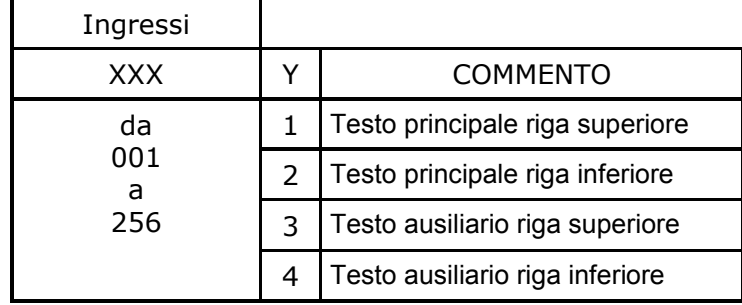

### **Comando "a"**

 L'unità master (PC/PLC) legge dal VISUAL16X2 i testi da visualizzare in abbinamento al numero allarmi ed al testo senza allarmi.

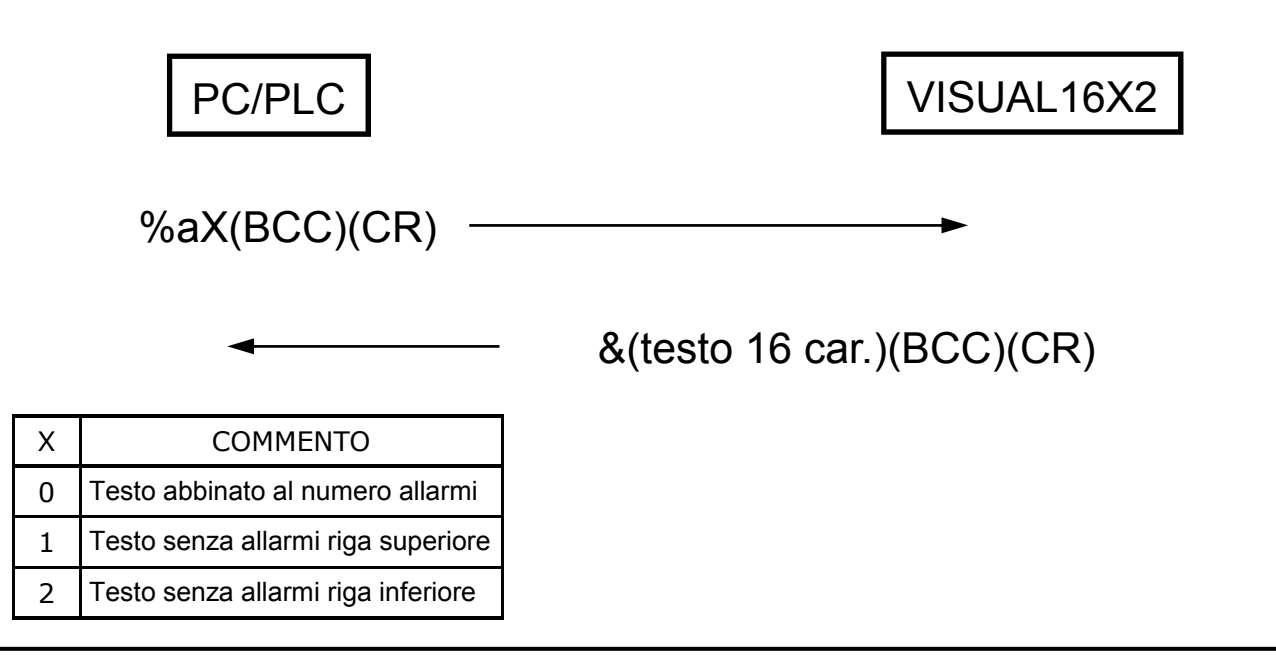

### **Comando "b"**

 L'unità master (PC/PLC) legge dal VISUAL16X2 i testi da visualizzare corrispondenti alla condizione degli ingressi.

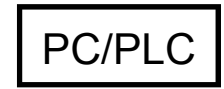

PC/PLC VISUAL16X2

%bXXXY(BCC)(CR) -

&(testo 16 car.)(BCC)(CR)

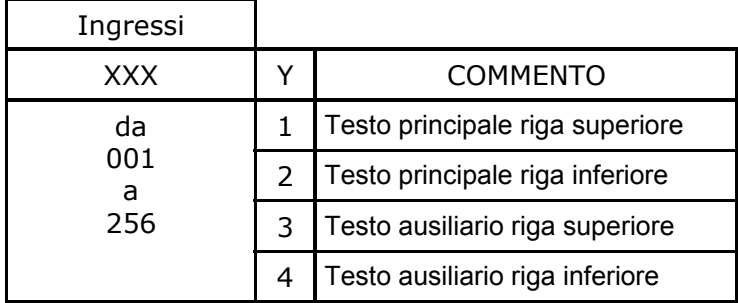

### **Comando "s"**

 L'unità master (PC/PLC) imposta il numero di moduli connessi, il tempo di scansione e l'azzeramento o ripristino messaggi all'accensione.

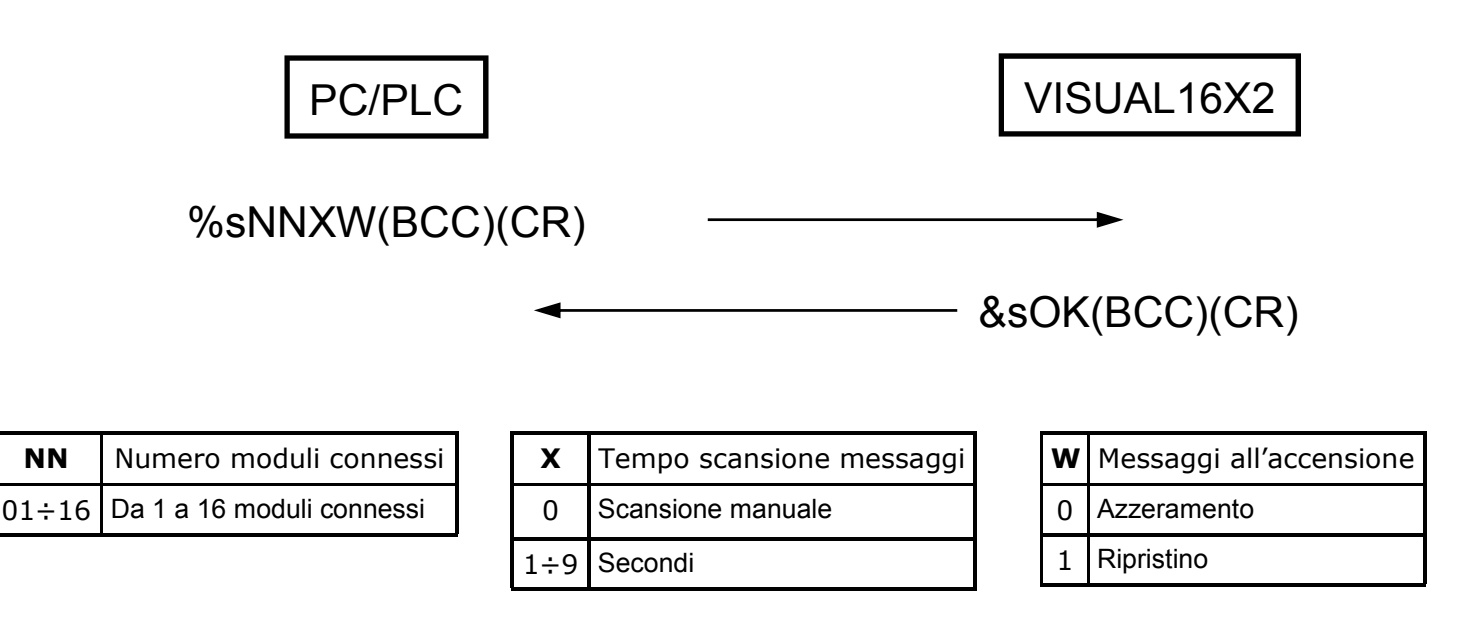

### **Comando "c"**

 L'unità master (PC/PLC) legge il numero di moduli connessi, il tempo di scansione e l'azzeramento o ripristino messaggi all'accensione precedentemente impostati.

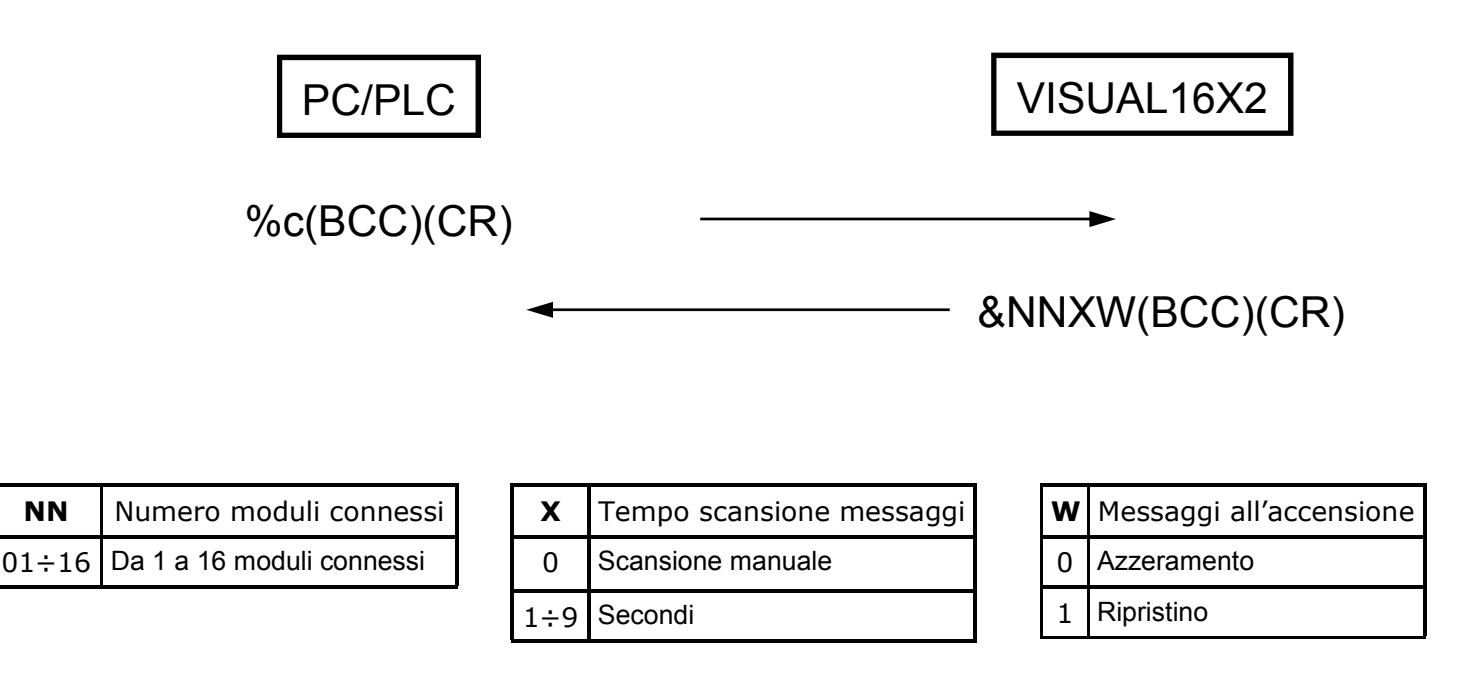

# **Comando "I"**

 L'unità master (PC/PLC) imposta il tipo di ingresso, il controllo relè e la memorizzazione evento del modulo selezionato.

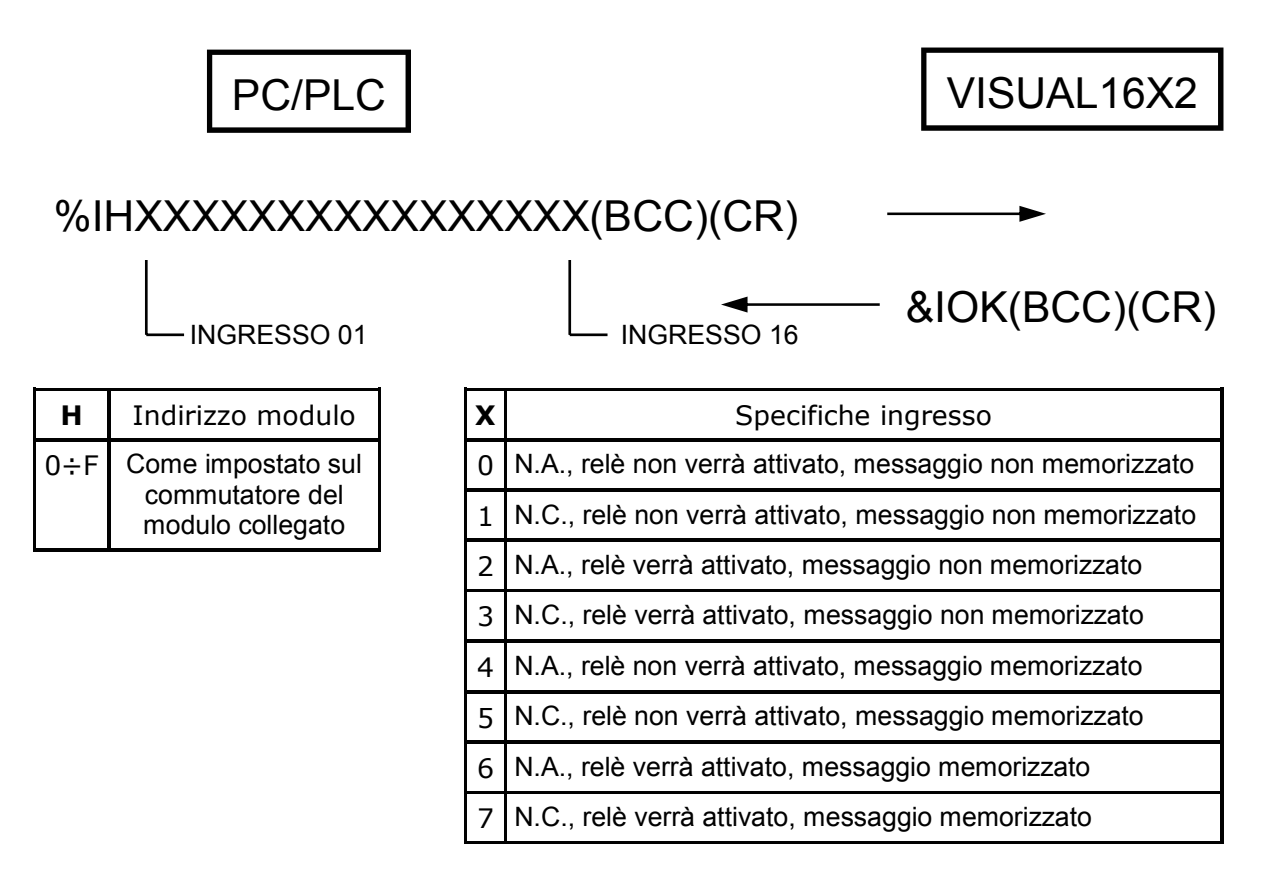

#### **Descrizione:**

Se **"N.A."**, viene considerato aperto lo stato di riposo dell'ingresso.

Se **"N.C."**, viene considerato chiuso lo stato di riposo dell'ingresso.

Se **"relè verrà attivato"**, l'attivazione dell'ingresso provocherà anche l'attivazione del relè presente sul modulo.

La disattivazione del relè potrà avvenire:

- ⇒ dalla disattivazione dell'ingresso se "messaggio non memorizzato".
- ⇒ dal tasto frontale "MUTE".
- ⇒ da comando seriale.

Se **"relè non verrà attivato"**, l'attivazione dell'ingresso non provocherà l'attivazione del relè presente sul modulo.

Se **"messaggio memorizzato"**, l'azzeramento degli stessi potrà avvenire o tramite il tasto frontale "RESET" o via seriale. Questa autoritenuta degli allarmi permare anche al mancare dell'alimentazione, permettendo così di verificare la sequenza di eventi che possono aver causato anche guasti che hanno generato l'interruzione dell'alimentazione principale.

Se **"messaggio non memorizzato"**, ogni messaggio di allarme presente sarà eliminato al ripristinarsi dell'ingresso che lo ha generato.

### **Comando "i"**

 L'unità master (PC/PLC) legge il tipo di ingresso, il controllo relè e la memorizzazione evento del modulo selezionato.

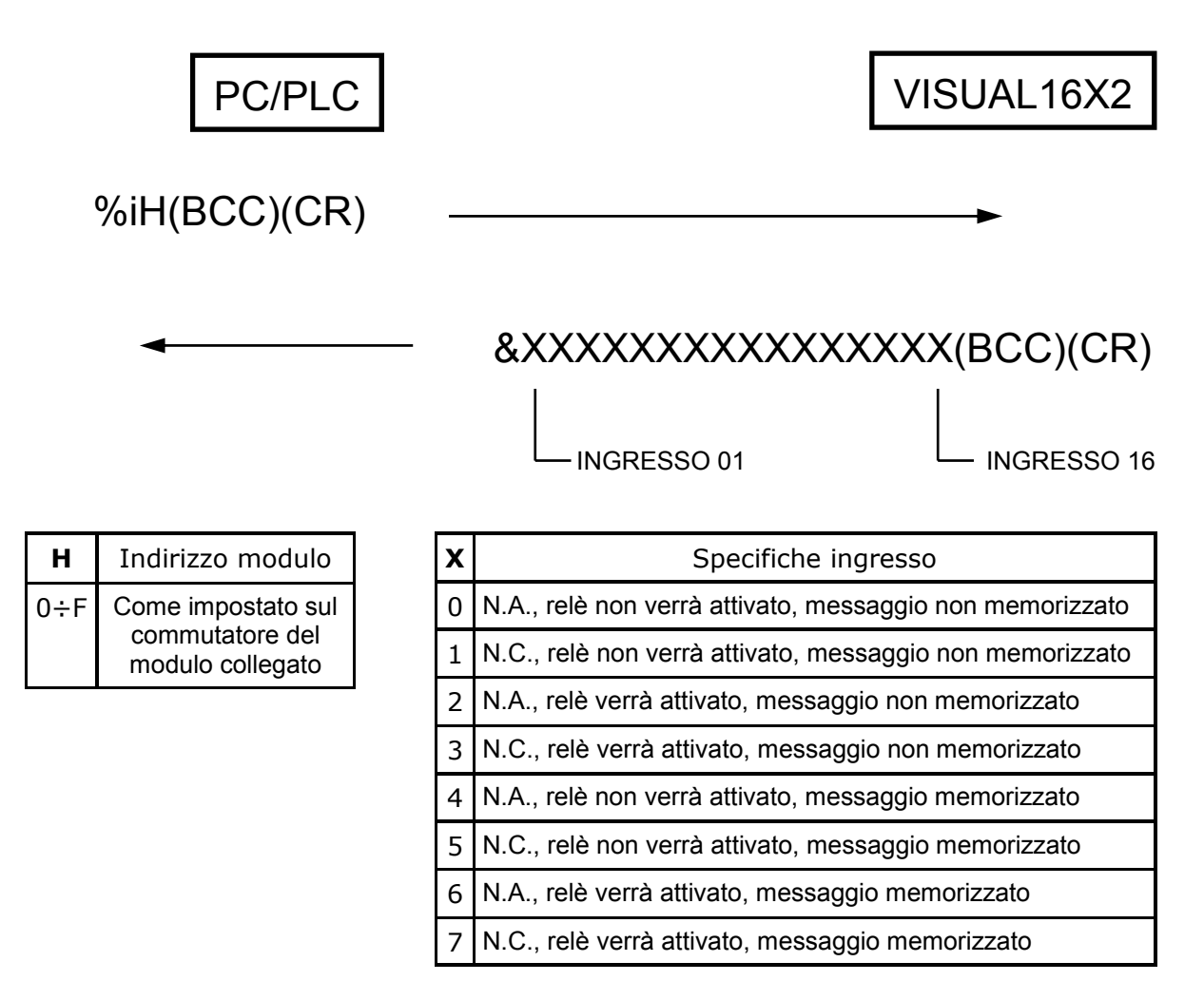

## **Comando "S"**

L'unità master (PC/PLC) invia a VISUAL16X2 il testo da visualizzare sul display.

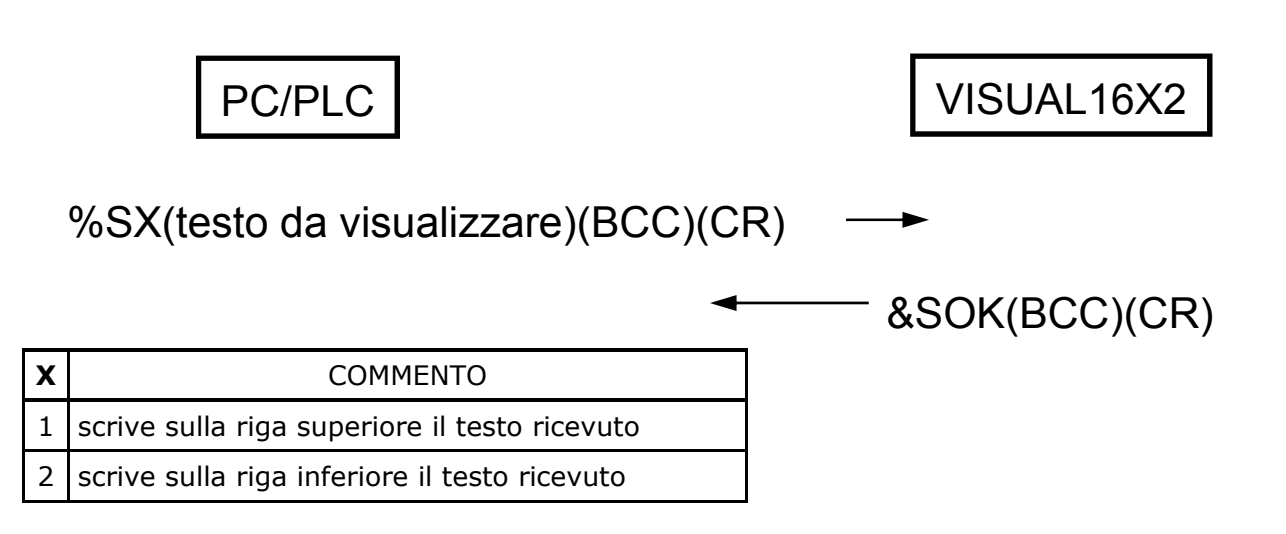

#### **Commento:**

 Con questo comando si possono inviare a VISUAL16X2 dei testi da visualizzare indipendentemente dalla situazione allarmi.

 Con il comando **"S1"** seguito tra parentesi da un testo di 16 caratteri max. si ordinerà a VISUAL16X2 di visualizzare il testo trasmesso nella riga superiore del display.

 Con il comando **"S2"** seguito tra parentesi da un testo di 16 caratteri max. si ordinerà a VISUAL16X2 di visualizzare il testo trasmesso nella riga inferiore del display.

 **NOTA:** Questi testi rimarranno visualizzati fino a quando verrà inviato il comando "N" per far riprendere a VISUAL16X2 il funzionamento normale.

**Comando "N"** 

 L'unità master (PC/PLC) invia a VISUAL16X2 il comando di riprendere il funzionamento normale.

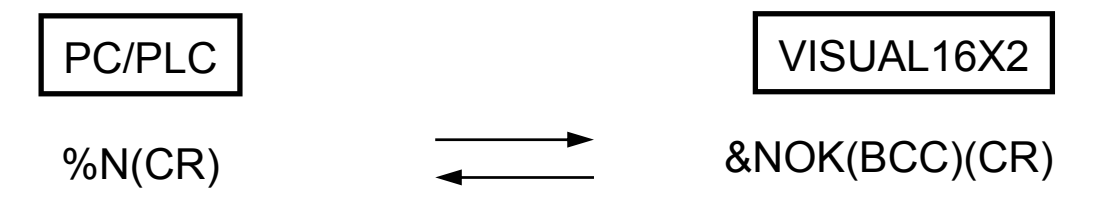

#### **Commento:**

 Con questo comando inviato dal PC/PLC si farà riprendere a VISUAL16X2 il funzionamento normale al posto dei testi inviati dagli stessi.

## **Comando "Q"**

 L'unità master (PC/PLC) invia a VISUAL16X2 il comando di azzerare tutti gli allarmi presenti o uno specifico allarme.

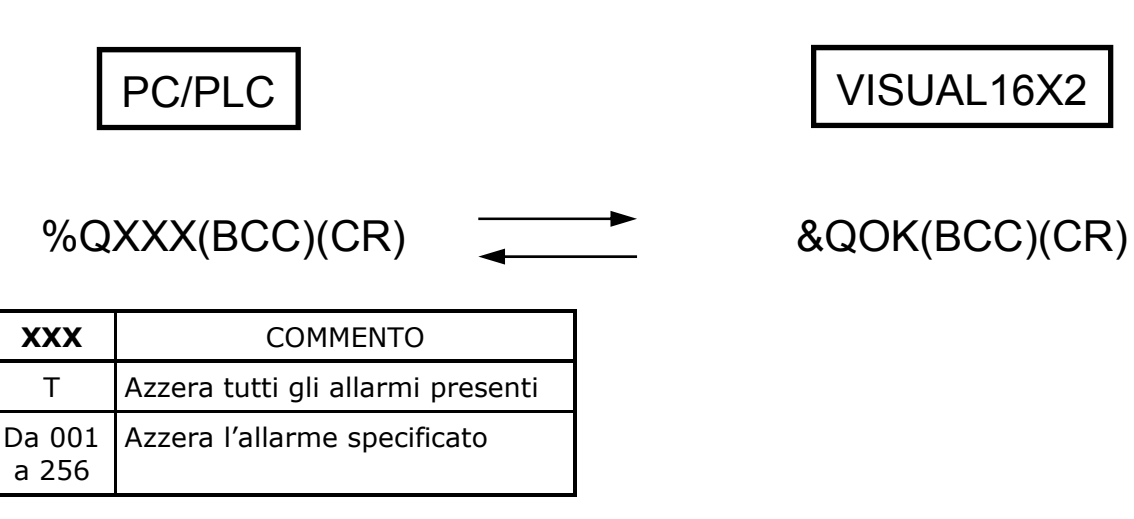

#### **Commento:**

Con questo comando si potrà azzerare uno specifico allarme o tutti gli allarmi presenti.

#### **Comando "W"**

L'unità master (PC/PLC) invia a VISUAL16X2 il comando di attivare uno specifico allarme.

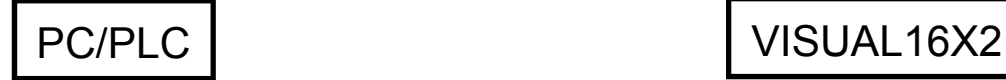

%WXXX(BCC)(CR)

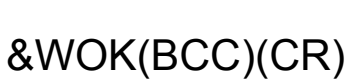

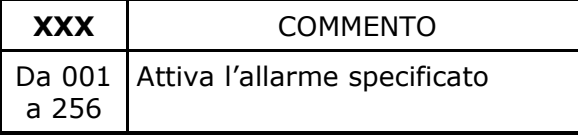

#### **Commento:**

Con questo comando si potrà attivare uno specifico allarme.

### **Comando "D"**

 L'unità master (PC/PLC) inviando questo comando, ordina a VISUAL16X2 di trasmettere la condizione dei 16 ingressi del modulo indirizzato.

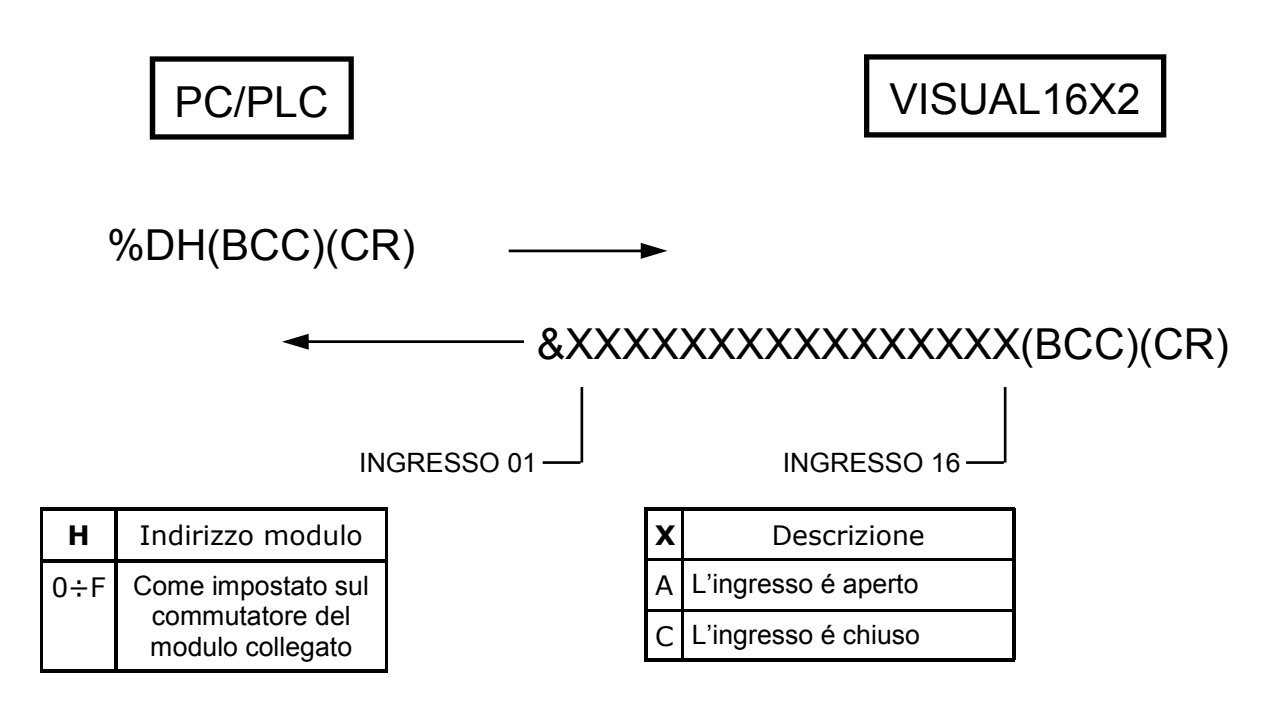

#### **Commento:**

 L'unità master (PC/PLC) inviando il comando "D" a VISUAL16X2 ordina allo stesso di trasmettere la condizione corrente degli ingressi del modulo indirizzato.

 VISUAL16X2 trasmetterà una stringa di 16 caratteri. Il carattere A se l'ingresso è aperto, il carattere C se l'ingresso è chiuso.

# **Comando "A"**

 L'unità master (PC/PLC) inviando questo comando, ordina a VISUAL16X2 di trasmettere il numero allarme presente nella posizione indicata.

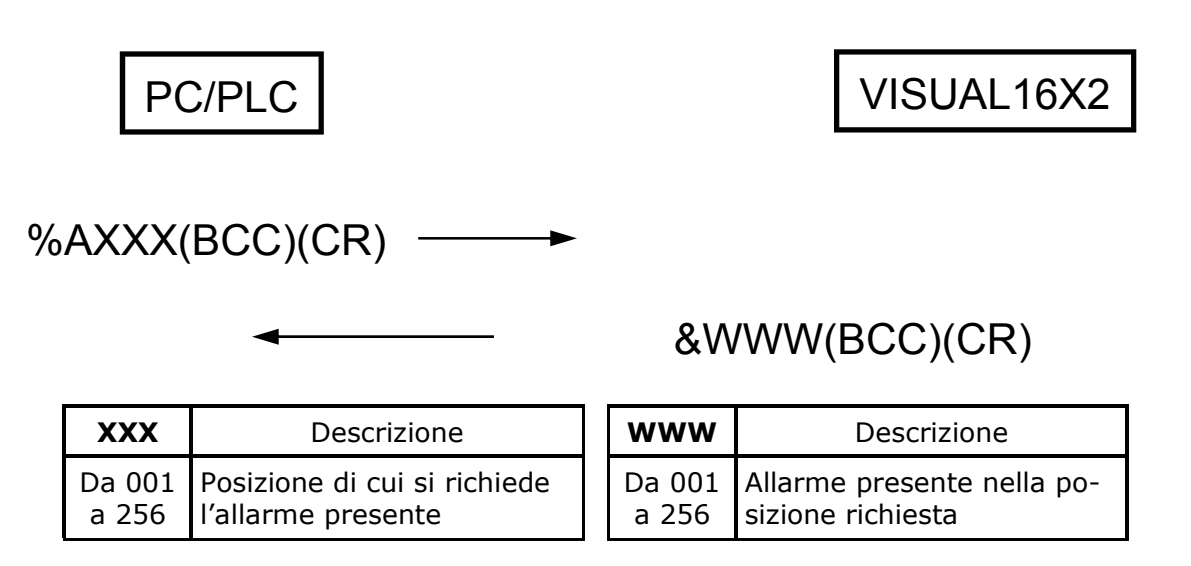

#### **Commento:**

 VISUAL16X2 memorizza in ordine cronologico gli eventi in 256 posizioni (da 001 a 256). Inviando il comando "A" a VISUAL16X2 ordina allo stesso di trasmettere il numero allarme presente nella posizione indicata.

### **Utilizzo di VISUAL16X2master/slave**

 Dopo aver programmato parametri e testi in modo manuale o via PC, VISUAL16X2 è pronto per il funzionamento regolare. Naturalmente il suo funzionamento dipenderà dai parametri impostati. Vengono di seguito illustrate le diverse possibilità e l'utilizzo dei tasti frontali.

All'accensione di VISUAL16X2 verrà visualizzato il seguente messaggio:

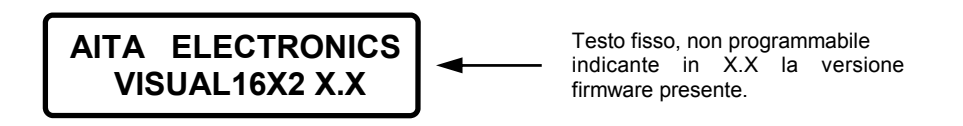

trascorsi 2 secondi, VISUAL16X2 inizierà il funzionamento regolare.

Se non vi sono allarmi presenti verrà visualizzato il seguente messaggio:

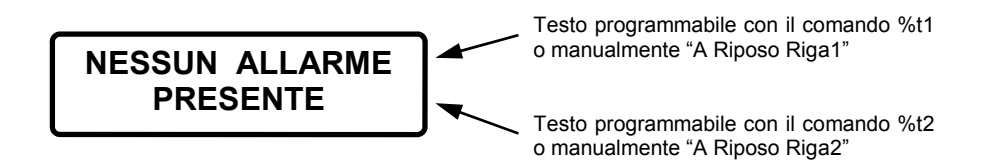

Al comparire di 1 o più allarmi il funzionamento dipende dal "*Tempo scansione*" impostato, *0* o *1÷9* secondi.

#### "*Tempo scansione*" = *0*

verrà visualizzato il seguente messaggio:

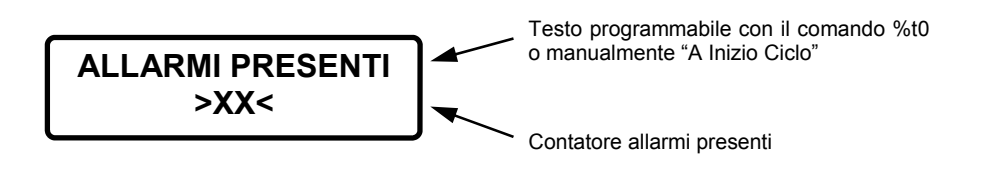

Il messaggio rimarrà fisso finchè non verrà premuto il tasto "+" visualizzando in sequenza tutti i messaggi abbinati ai relativi allarmi.

Ad ogni messaggio visualizzato potrà essere richiesta la visualizzazione del testo supplementare premendo il tasto "AUX".

Ad ogni messaggio visualizzato potrà essere richiesta la cancellazione del messaggio stesso premendo il tasto "RESET".

Premendo il tasto "MUTE" verrà inviato a tutti i moduli connessi il comando di disattivare il relé (tacitazione sirena) presente su ogni modulo, mentre i messaggi rimarranno visualizzati.

L'eventuale comparsa di un nuovo allarme riattiverà il relé del modulo interessato.

#### "*Tempo scansione*" = *1÷9*

verrà visualizzato il seguente messaggio:

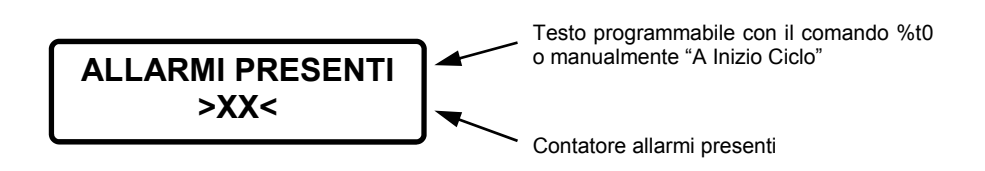

Verranno poi visualizzati in sequenza tutti i messaggi abbinati ai relativi allarmi con un tempo di scansione pari ai secondi impostati.

Ad ogni messaggio visualizzato potrà essere richiesta la visualizzazione del testo supplementare premendo il tasto "AUX".

Ad ogni messaggio visualizzato potrà essere richiesta la cancellazione del messaggio stesso premendo il tasto "RESET".

Premendo il tasto "MUTE" verrà inviato a tutti i moduli connessi il comando di disattivare il relé (tacitazione sirena) presente su ogni modulo, mentre i messaggi rimarranno visualizzati.

L'eventuale comparsa di un nuovo allarme riattiverà il relé del modulo interessato.

**AITA ELECTRONICS s.a.s. 13823 - STRONA (BIELLA) Via Fontanella Ozino, 17/a TEL.: 015/7427491 FAX.: 015/7427491 www.aitaelectronics.it email: info@aitaelectronics.it**